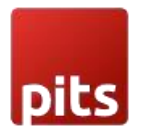

# Gift Wrap Extension

### Product specification

Gift Wrap is an extension for Magento 2 developed by PIT Solutions that helps shop owners present the option of gift wrapping to their customers.

The extension is a significant convenience for customers with hectic schedules, enabling them to give special holiday gifts with just a click. The plugin allows customers to wrap either a single product or all the products in the cart. Customers can also attach heartwarming gift messages to their presents.

For last-minute decision-makers, the plugin can wrap their products on the cart page or the checkout page. Customers can choose the gift wrap option and have their shopped items delivered gift-wrapped with custom messages to their friends and family.

Gift Wrap Extension is a helpful extension that adds convenience and personalization to online shopping experiences. In addition, the Gift Wrap Extension offers peace of mind for shoppers, as they know that their gifts will arrive wrapped and ready to go. For those living away from loved ones or with busy schedules, this can be particularly helpful.

Overall, Gift Wrap Extension is a simple yet effective tool that enhances the online shopping experience by adding a personal touch and making gift-giving hasslefree.

### Features

- Customers can wrap a single product or wrap all products in order.
- Customers can attach a gift message to every gift wrap.
- Customers can wrap their products and orders on the cart page and checkout page.
- Enable or disable the extension from the backend.
- Options to change gift wrap checkbox labels.
- Options to change gift wrap notes.
- Options to change the gift wrap fee label.

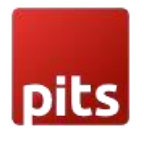

- There are options to show or hide the gift wrap option in the cart summary.
- Access control for admin users.

# Installation

To install the Gift Wrap extension, follow the steps below.

- 1) Download the extension.
- 2) Access your web server directories and unzip and upload the content of the zip file to *app/code/Pits/GiftWrap/* directory.
- 3) Run the following commands from the SSH terminal of the server to complete the installation.
	- a. Enable the module *php bin/magento module:enable Pits\_GiftWrap*
	- b. Update the database schema *php bin/magento setup:upgrade*
	- c. Generate and pre-compile classes *php bin/magento setup:di:compile*
	- d. Deploy static files *php bin/magento setup:static-content:deploy*
	- e. Clear the cache *php bin/magento cache:flush*

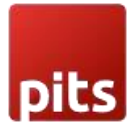

### Screenshots / Video

# Configuration

1. Navigate to *Admin > Stores > Configuration > PITS Configuration > GiftWrap* > *General Settings*

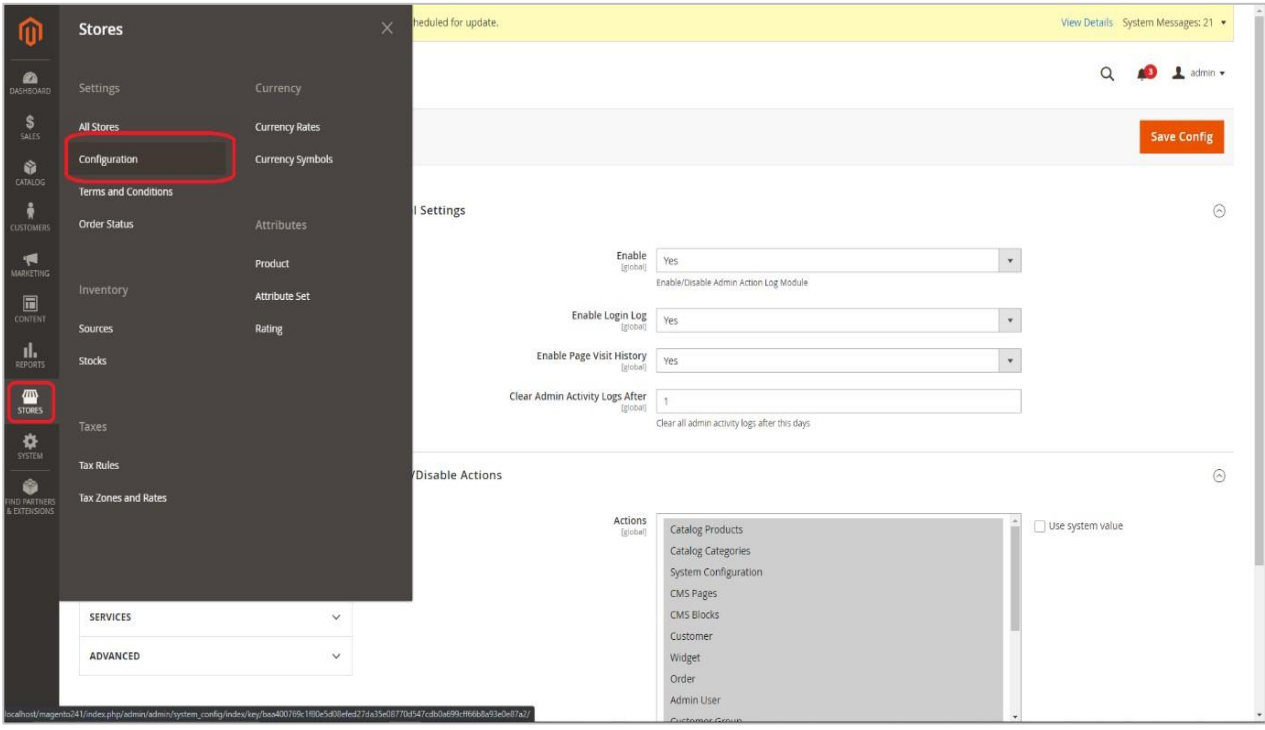

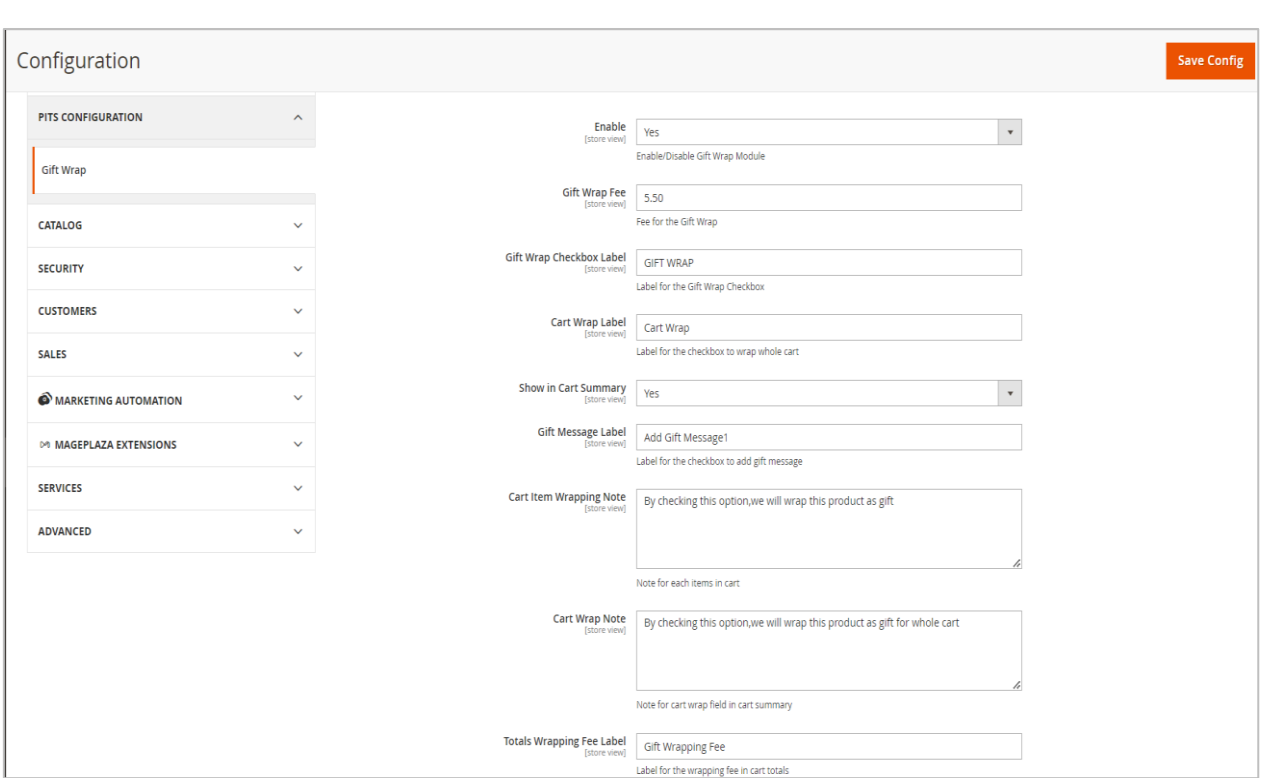

2. Enable the extension from backend.

pits

3. Enter the gift wrap fee in the Gift Wrap Fee field.

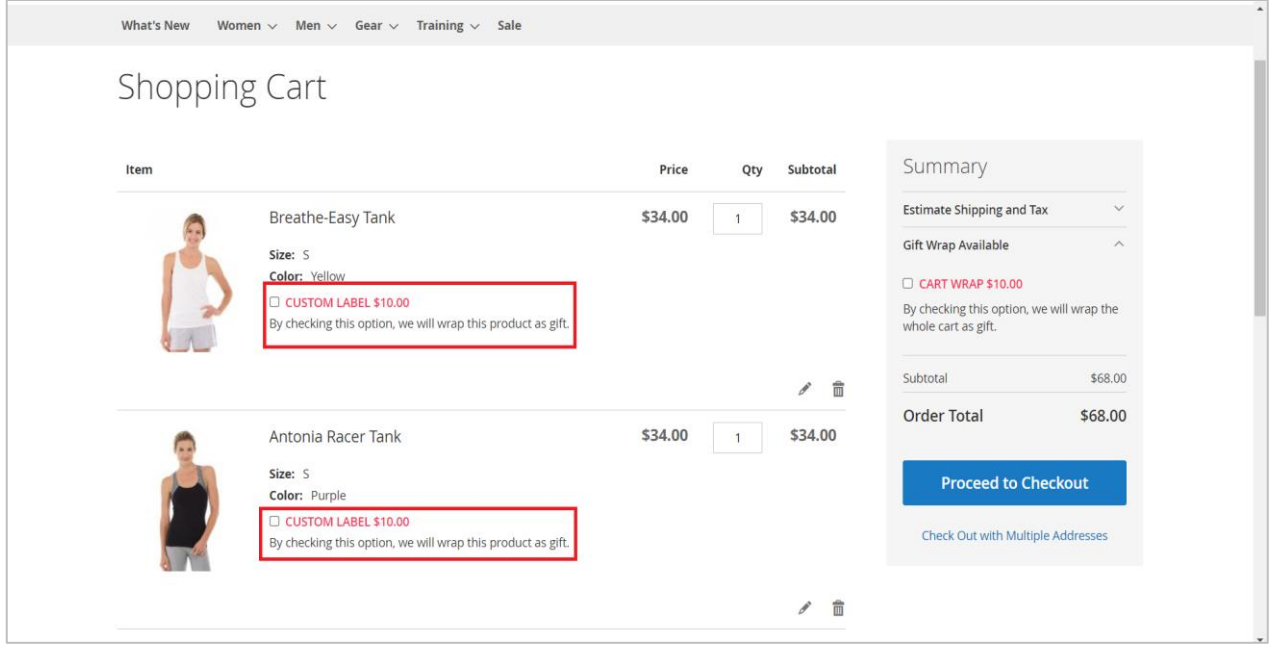

4. Enter the Gift Wrap Checkbox Label for changing the cart items gift wrap label.

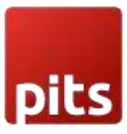

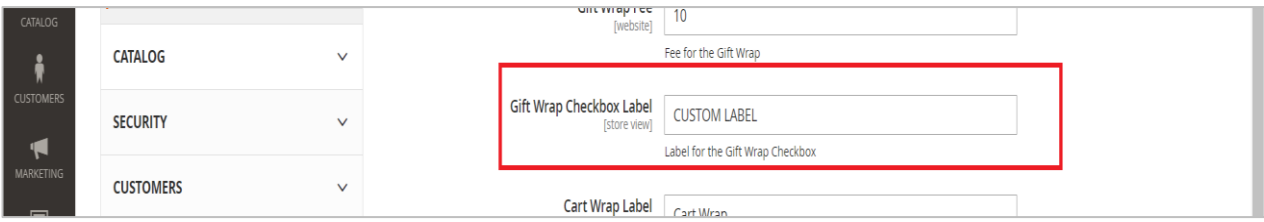

5. Enter the Cart Wrap Label for changing the cart gift wrap checkbox label.

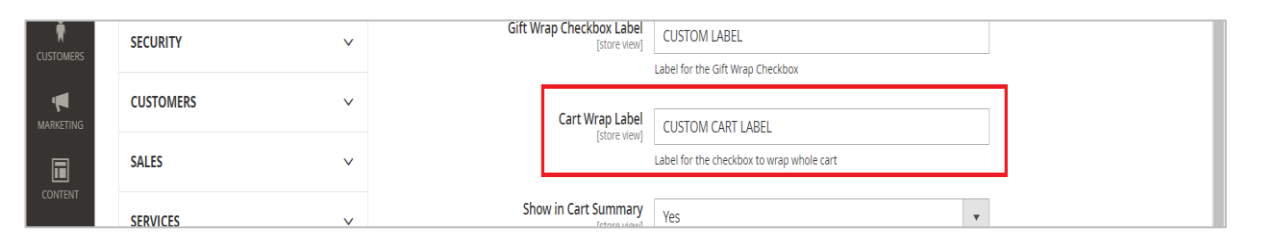

6. Enable or disable showing gift wrap option in cart summary by configuring the Show in Cart Summary field.

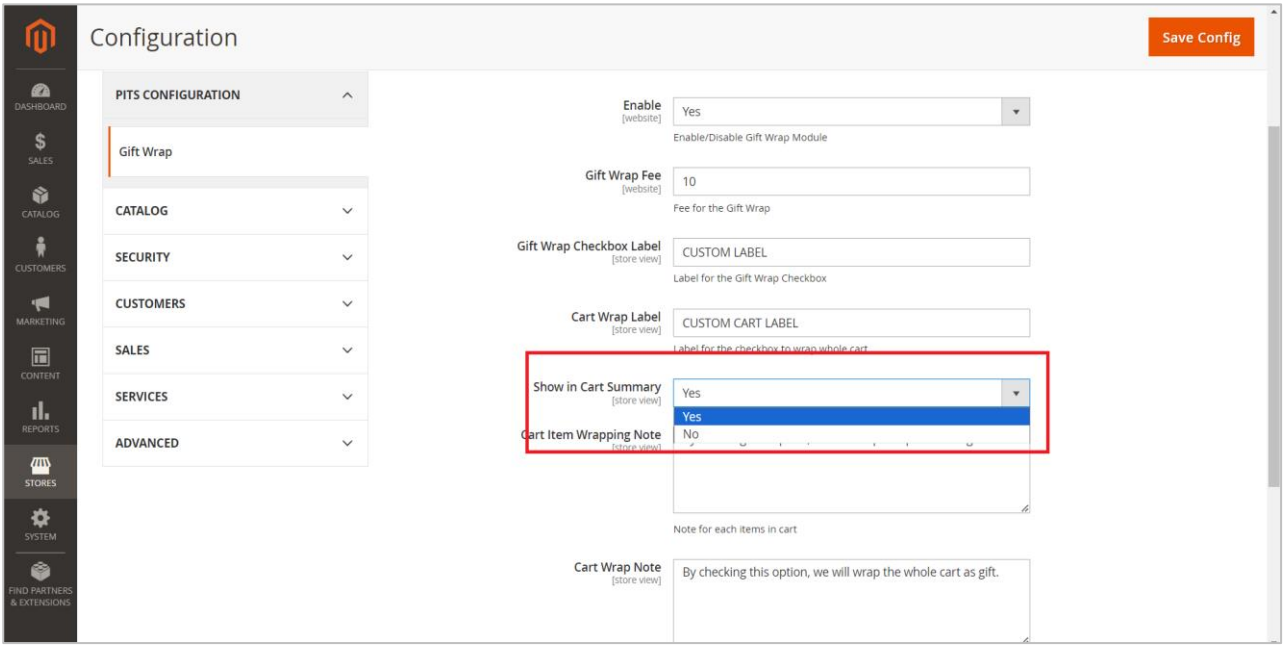

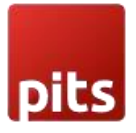

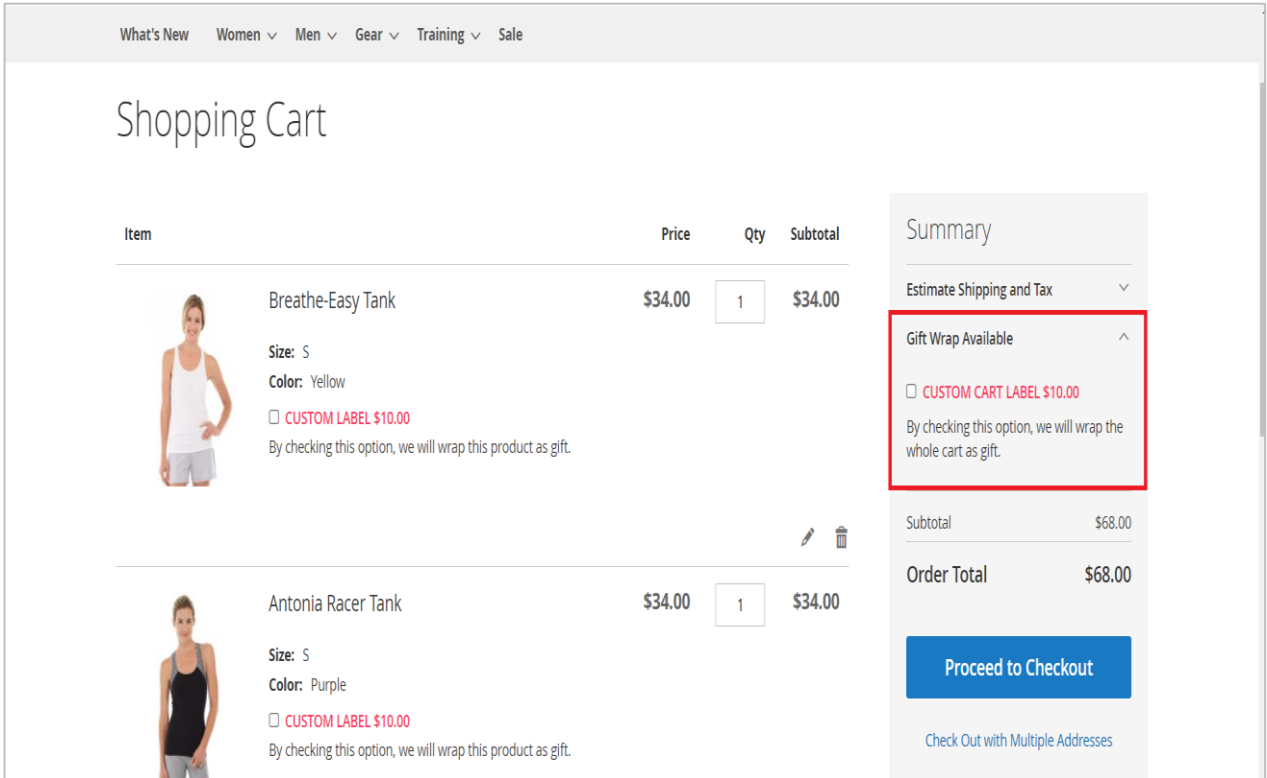

Gift Message Label can be used to customize ADD GIFT MESSAGE label in the frontend.

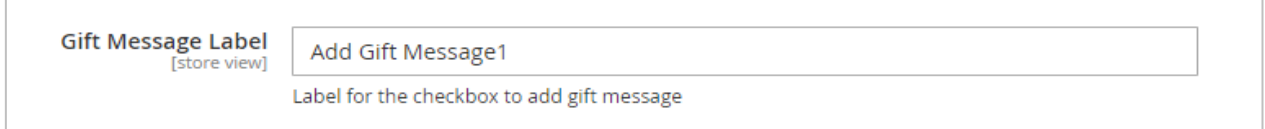

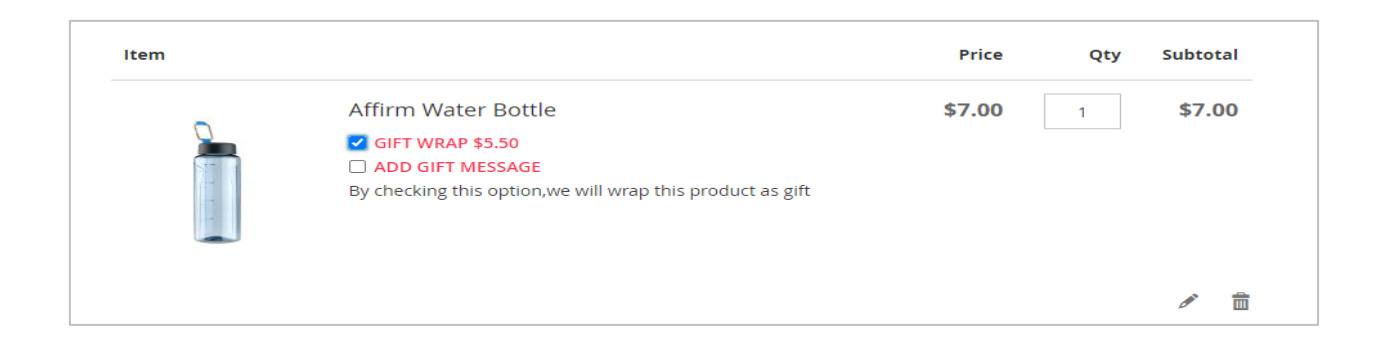

Use Cart Item Wrapping Note admin configuration to change the cart item gift wrapping field label in the frontend.

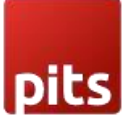

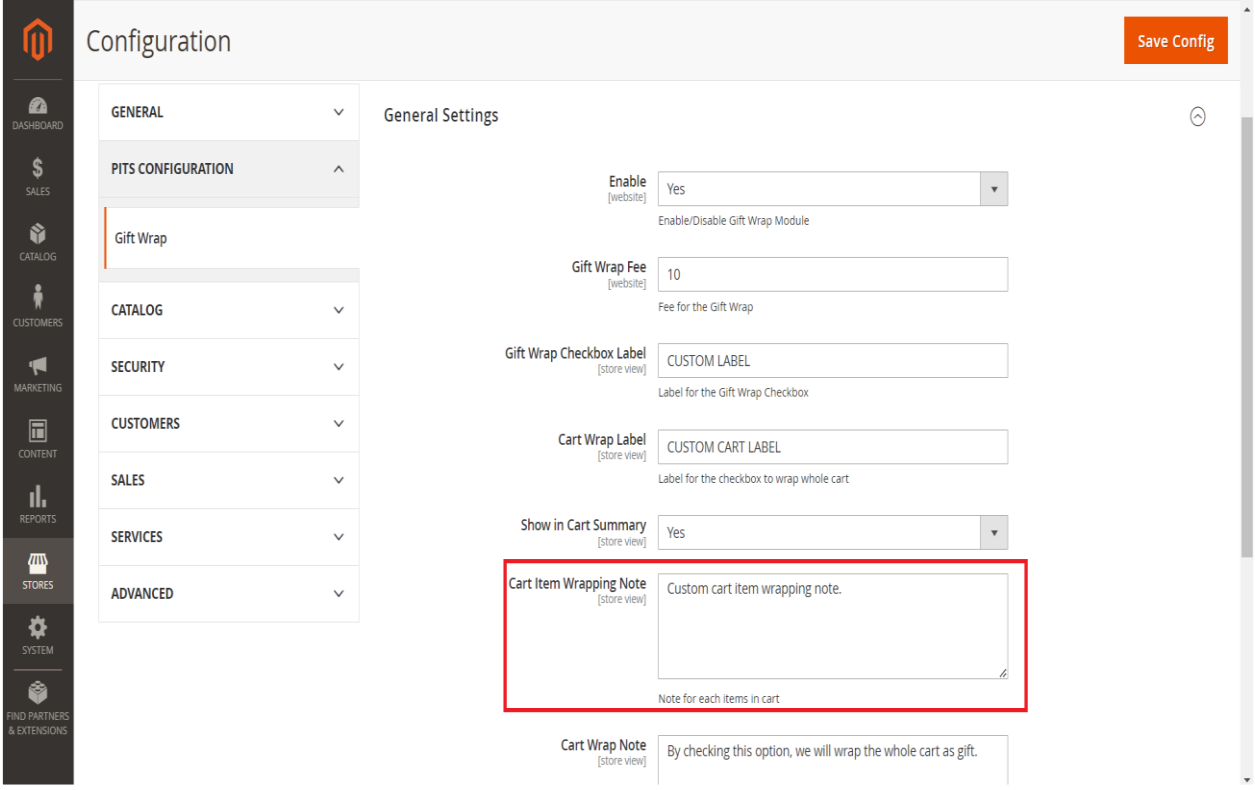

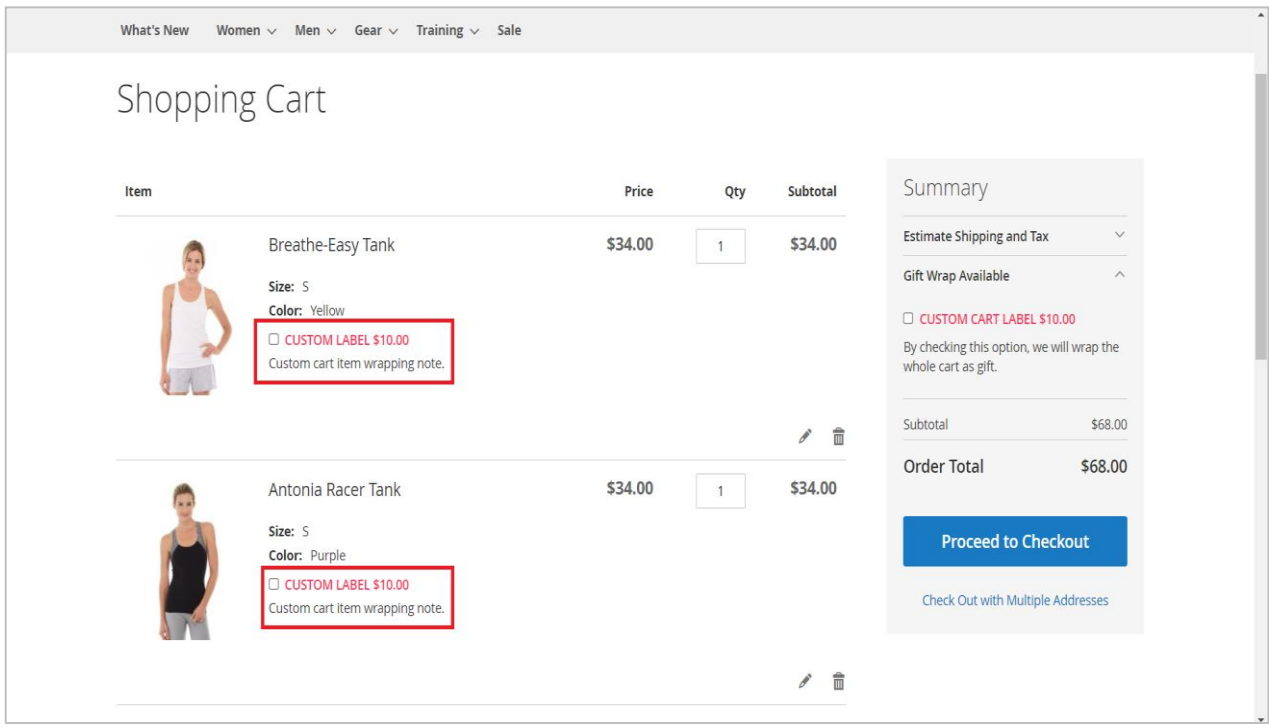

We can use Cart Wrap Note to change the note for cart wrap field in cart summary.

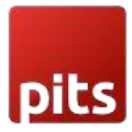

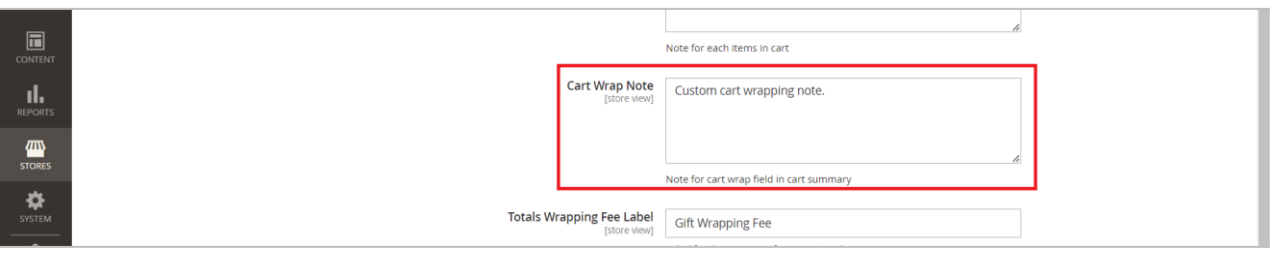

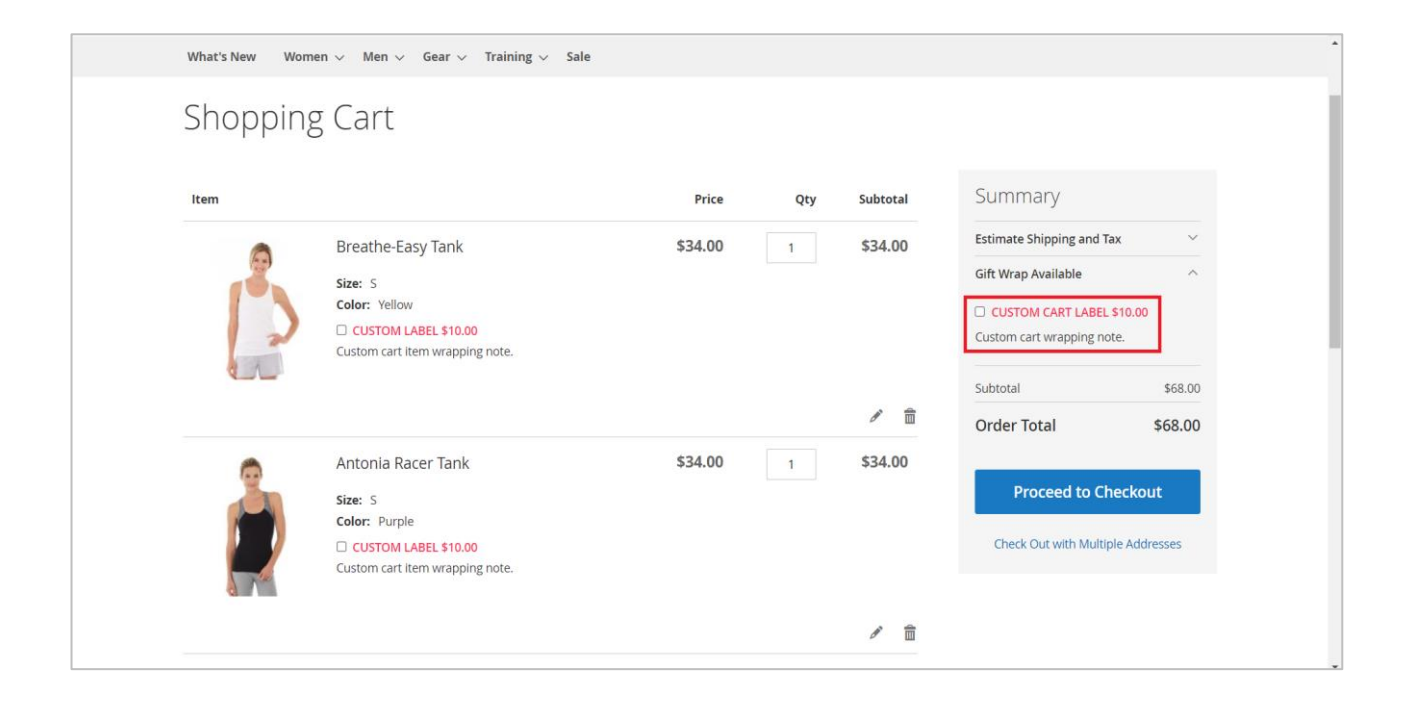

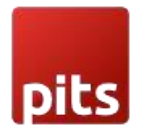

Totals Wrapping Fee Label is for changing the text for gift wrap fee in cart totals in frontend, backend, order emails and pdf files.

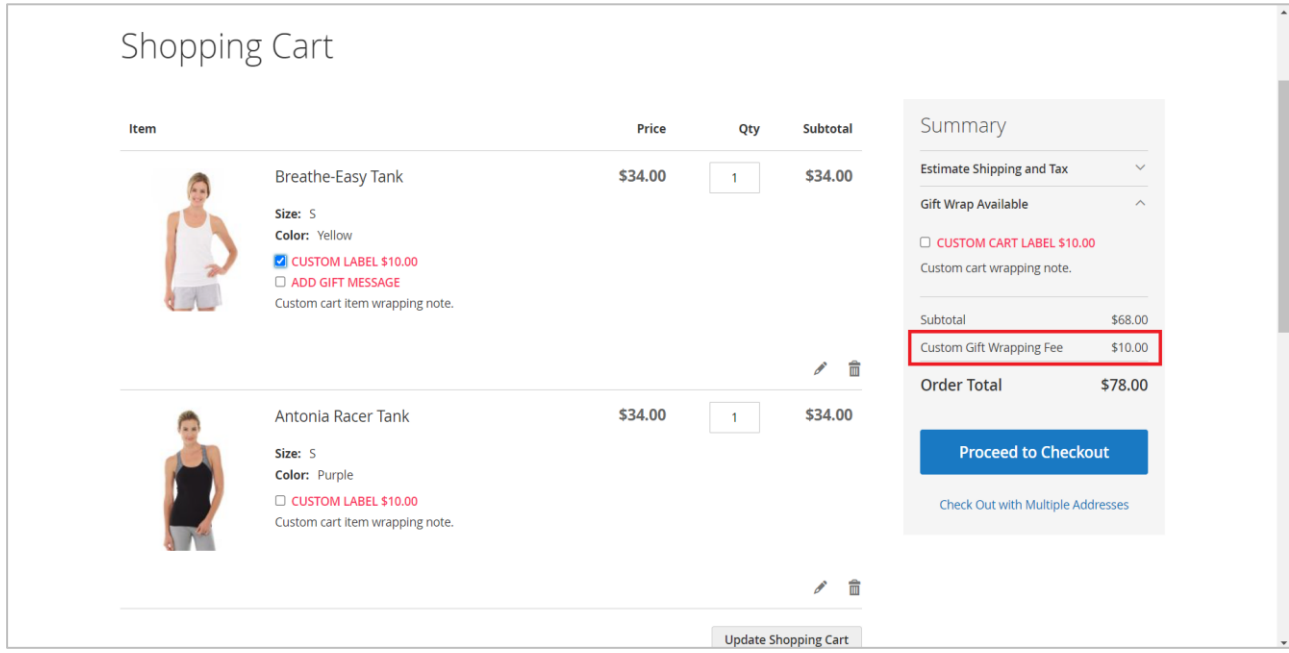

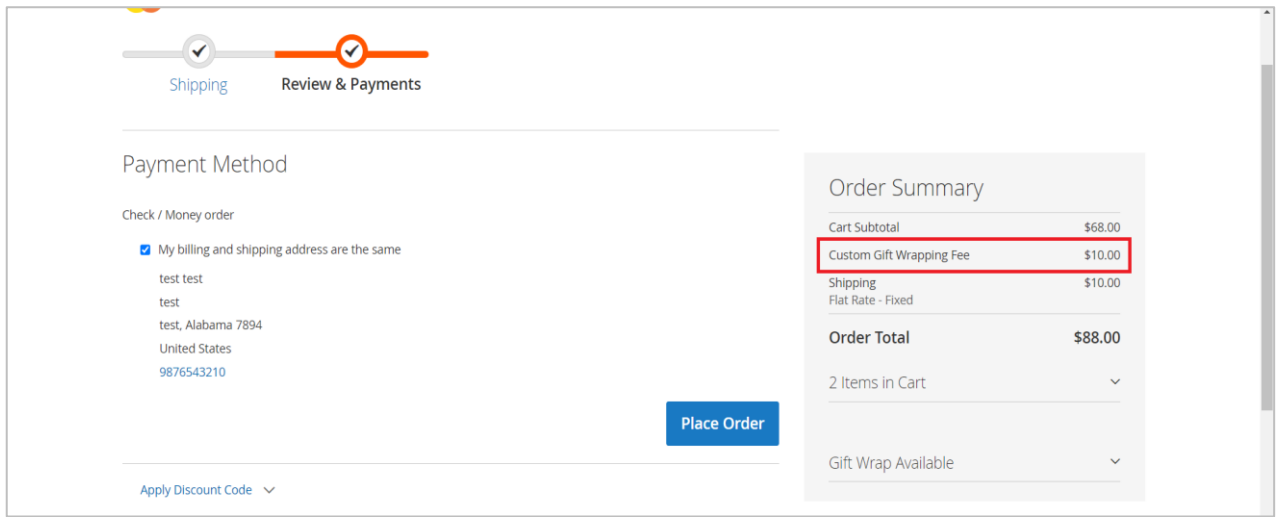

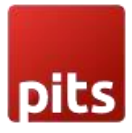

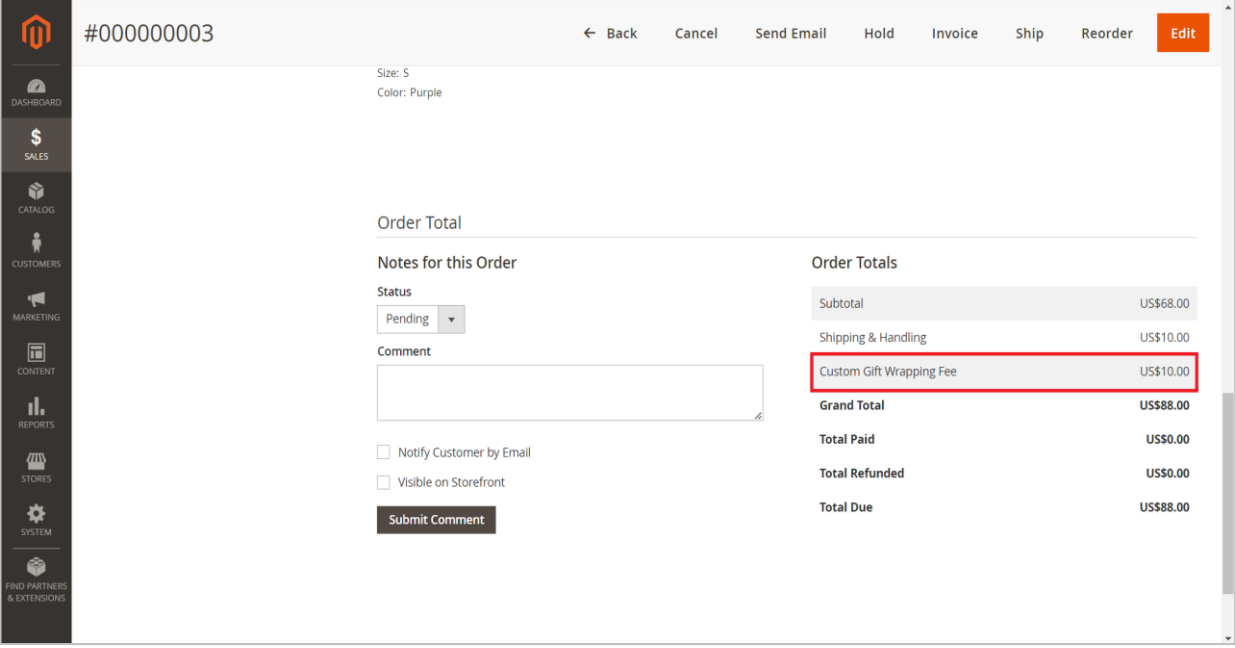

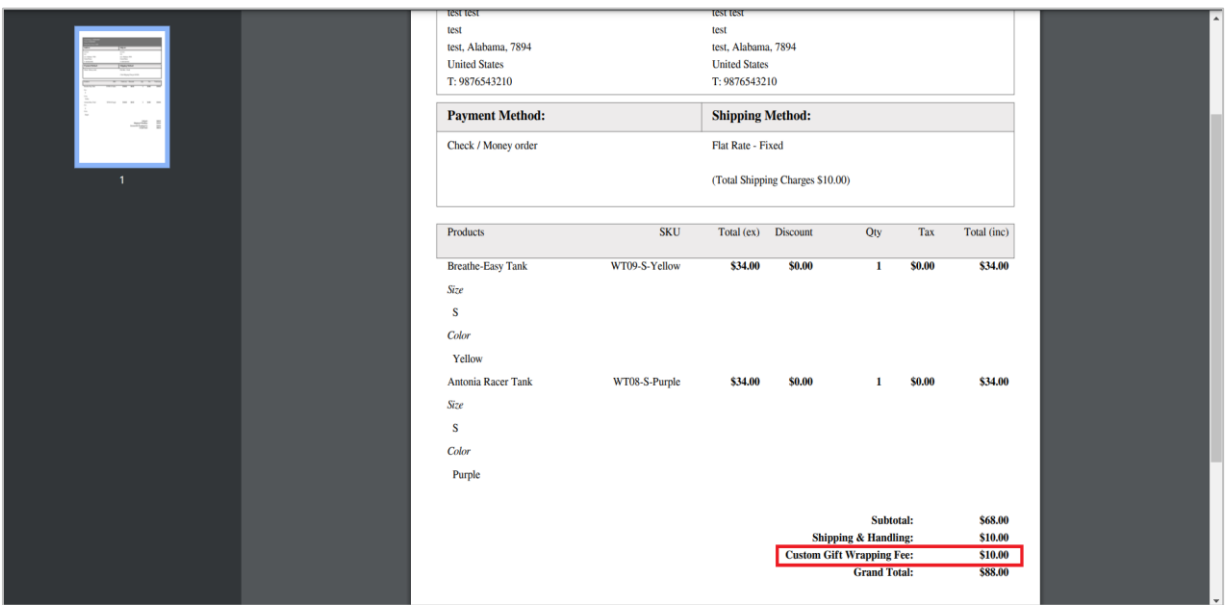

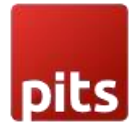

# Manage User Role

1. Navigate to *Admin > System > User Roles*

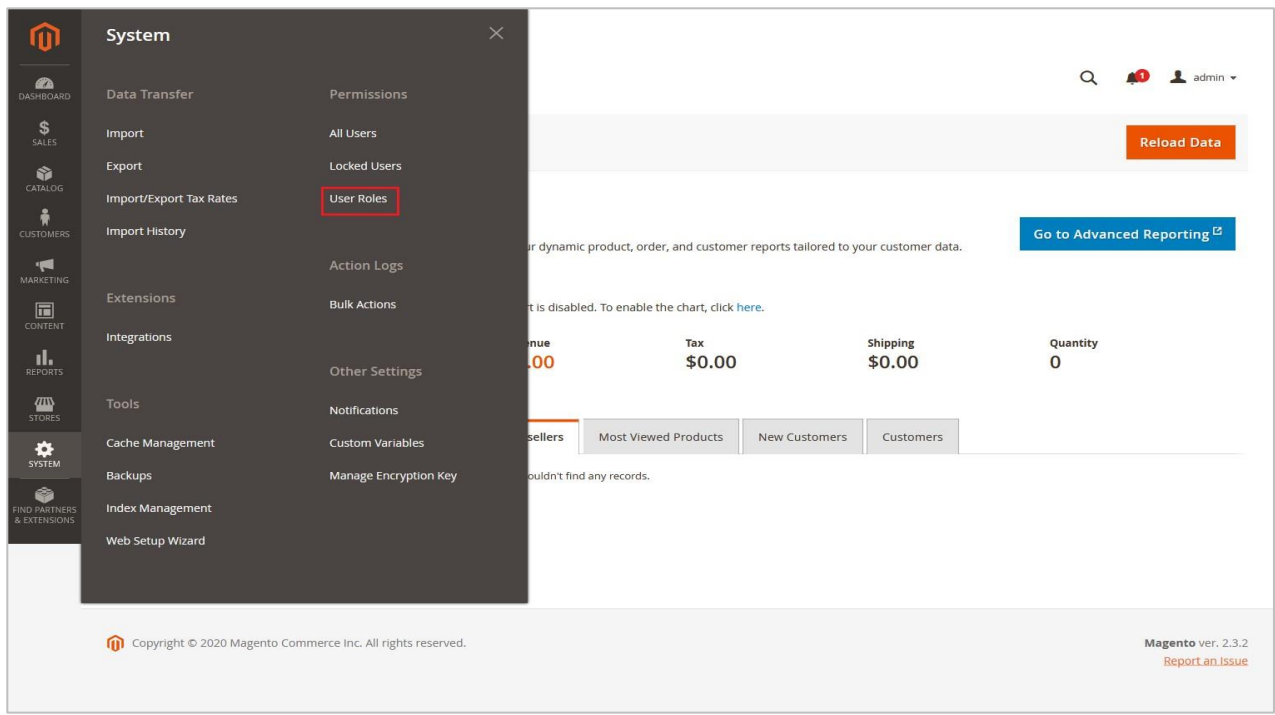

2. Add a new role resource. Fill in the Role Info section. Select Gift Wrap Configuration at Role Resources section.

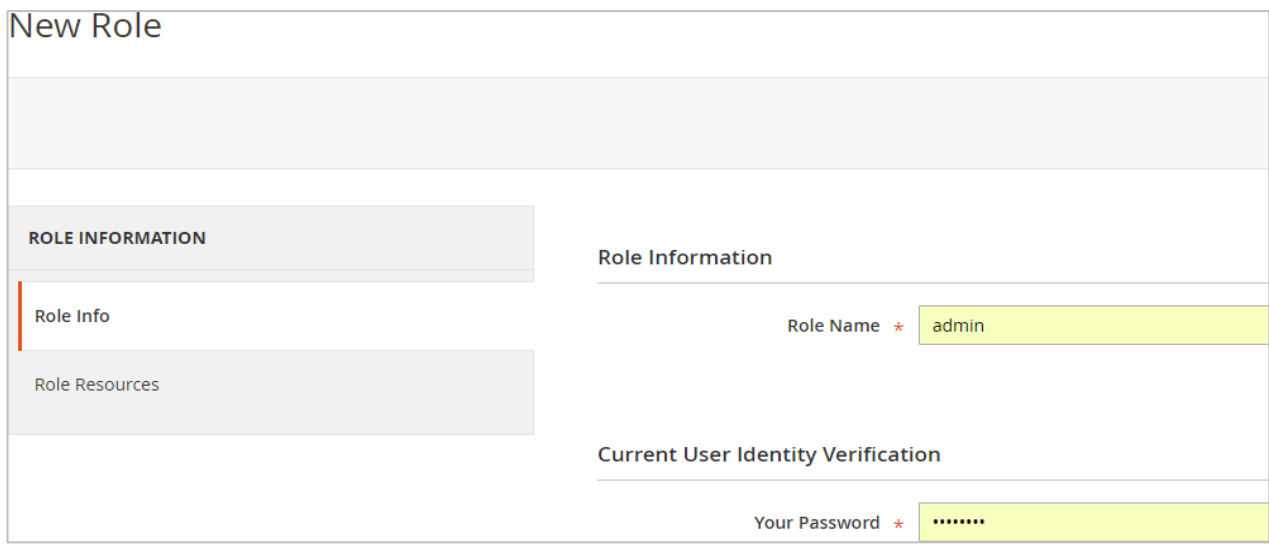

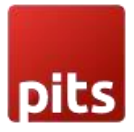

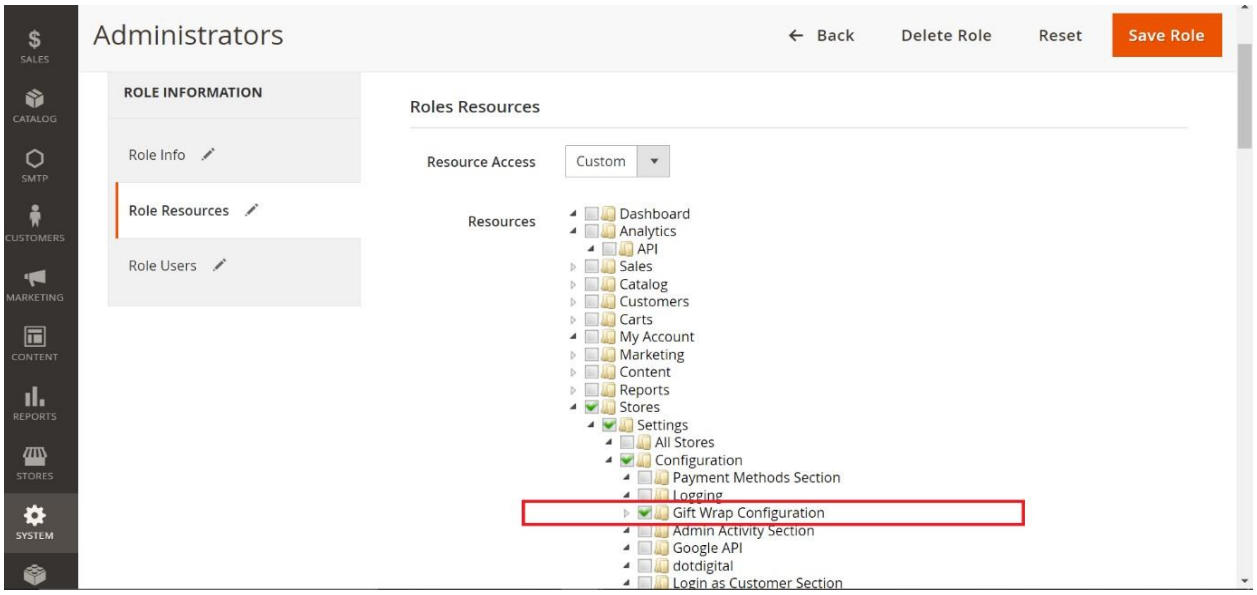

3. Set Role Users for admin accounts, then click on Save Role to finish.

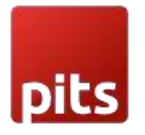

### Adding Gift Wrap to Products/Order

#### Cart Page

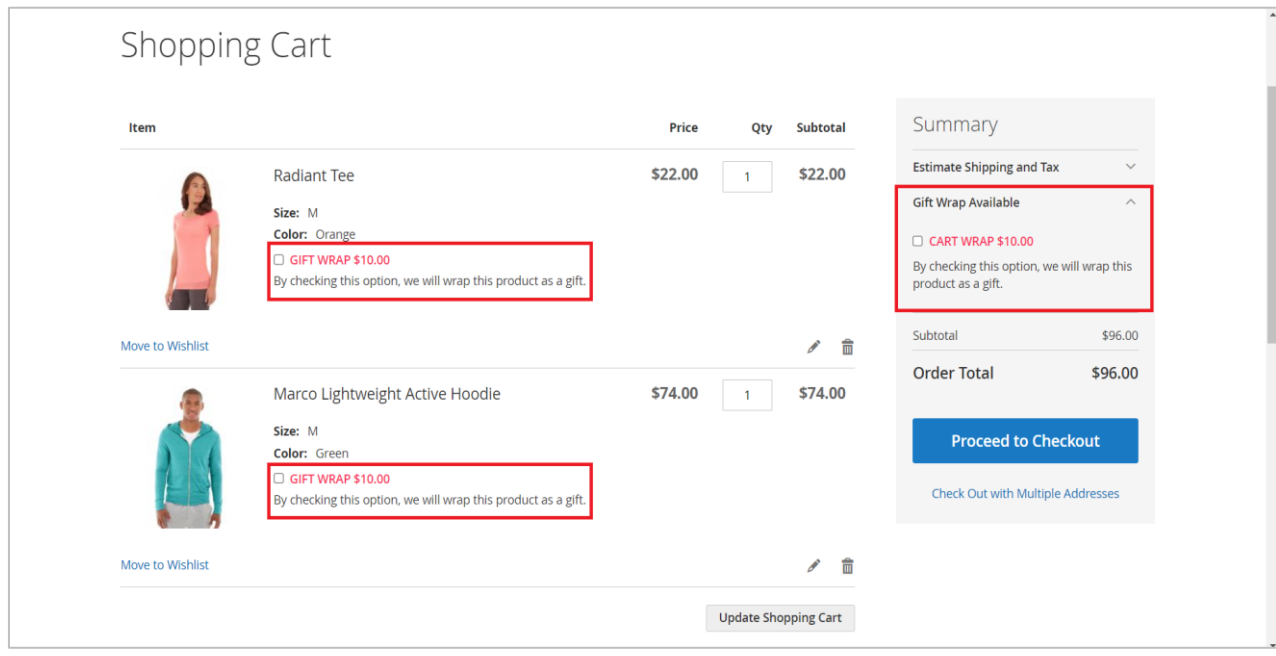

- a. Add the required product to the cart and go to the cart page.
- b. If gift wrap is required for the product, select the GIFT WRAP checkbox under the product name. If gift wrap is required for the entire order, select the GIFT WRAP checkbox in the summary section. If only one product is there in the cart, then the gift wrap option will be available in the summary section only.
- c. If a gift message is to be attached to the order, select the ADD GIFT MESSAGE checkbox and enter the message in field.
- d. Place the order.

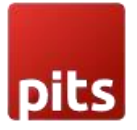

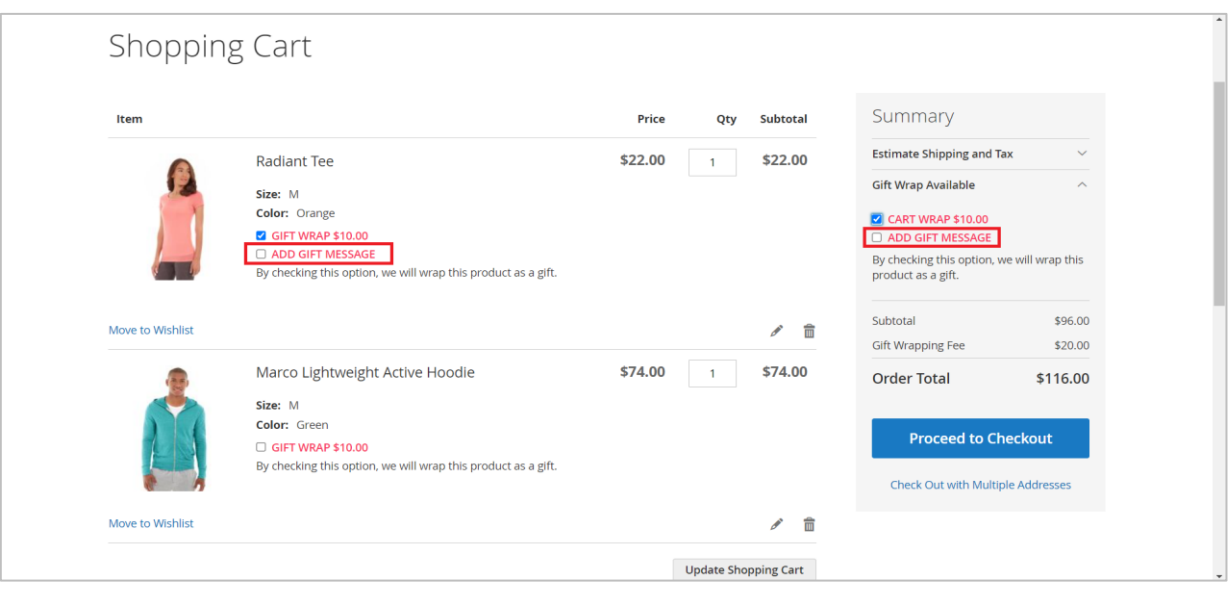

#### Checkout Page

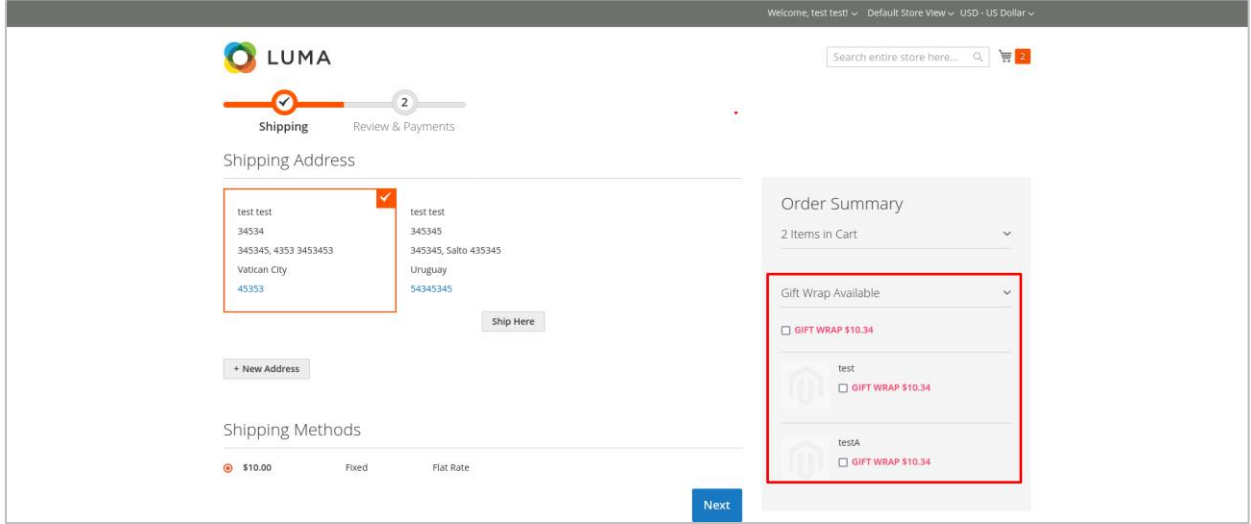

- a. Add the required product to the cart and go to the checkout page.
- b. If gift wrap needed for the product, select the GIFT WRAP checkbox under the product name in order summery section. If gift wrap is needed for the entire order, select the GIFT WRAP checkbox on the top of the summary section. If only one product is there in the cart, then the gift wrap option will be available on the top of the summary section only.

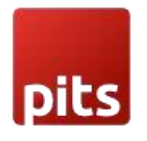

- c. If a gift message is to be attached to the gift wrap, select the ADD GIFT MESSAGE checkbox and enter the message in the field.
- d. Place the order.

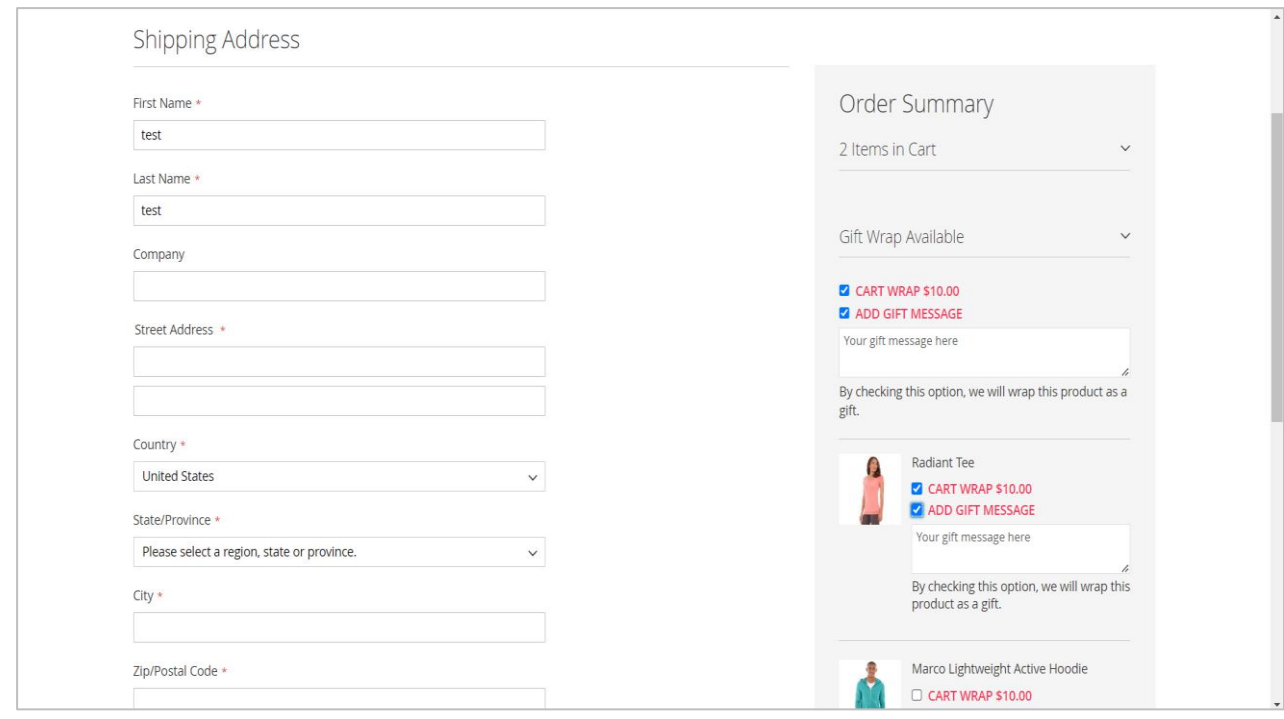

#### My Account

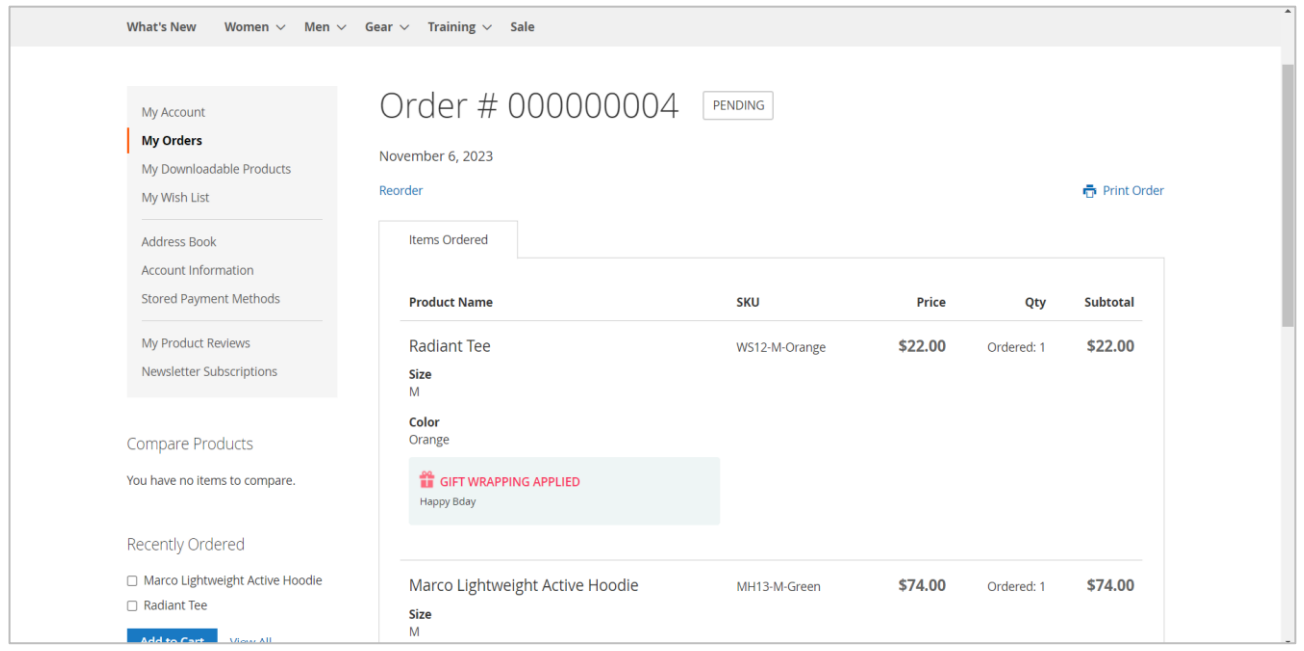

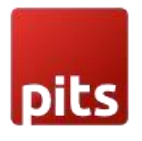

#### Multi - Address Shipping

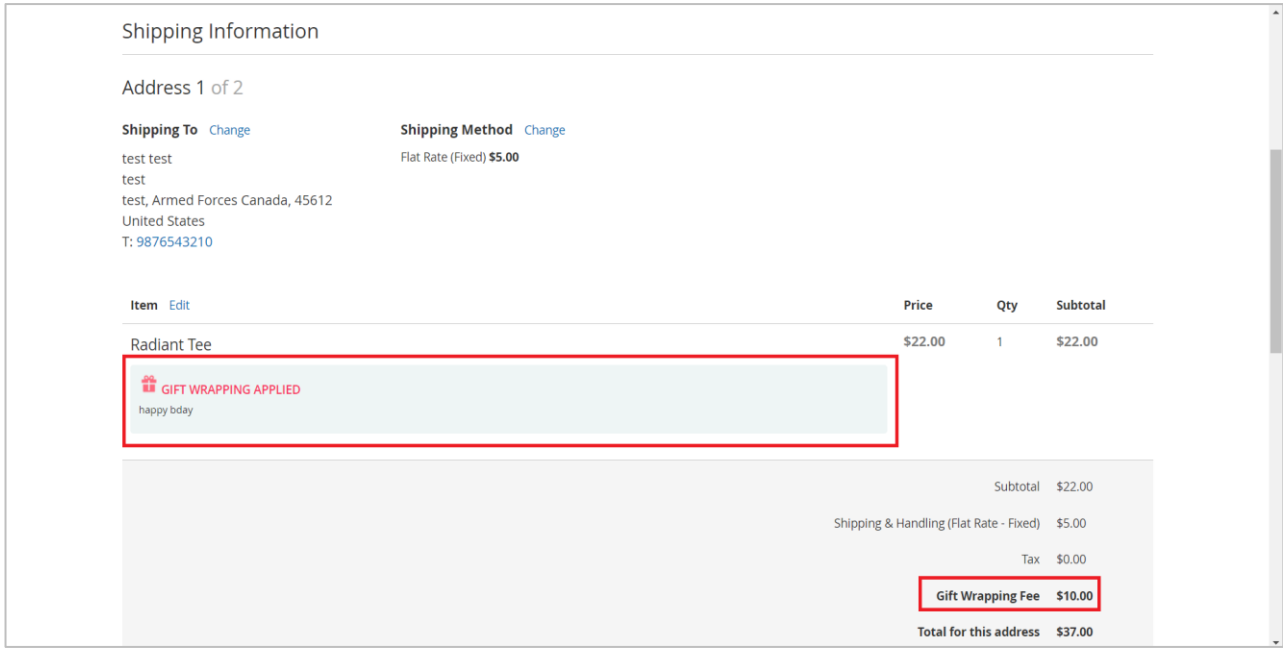

#### Sales Order Grid

There will be a gift icon in the admin sales order grid for the orders which have gift wrap items.

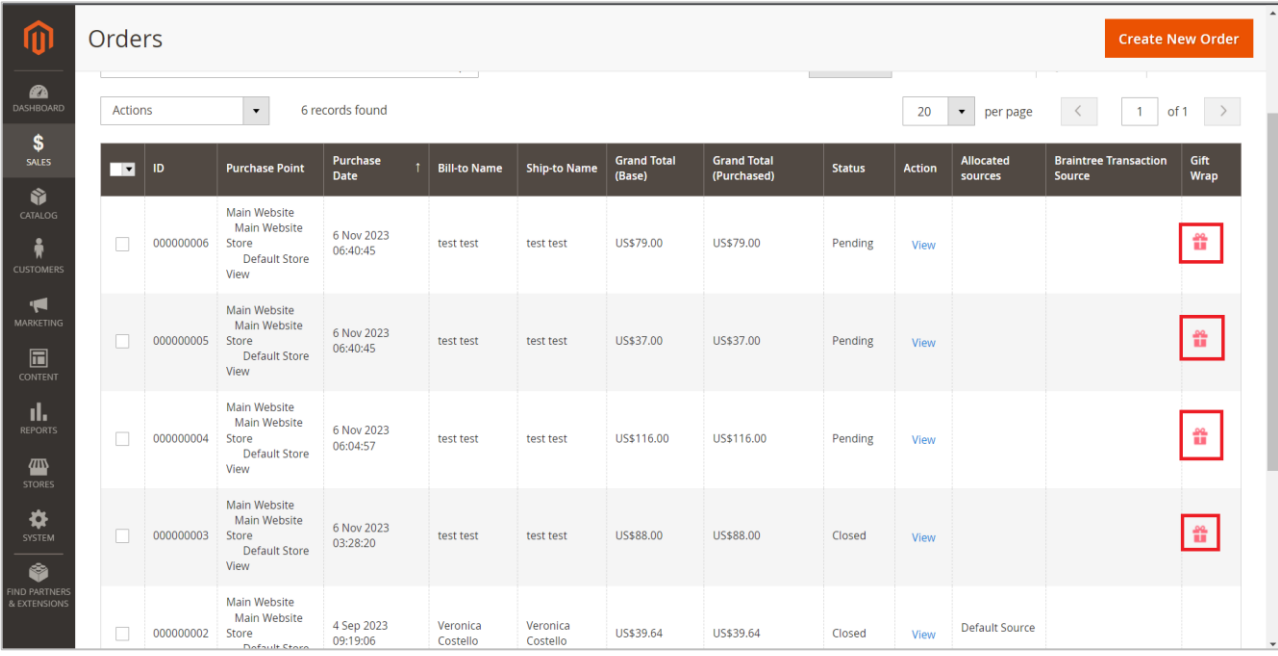

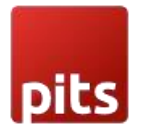

#### Order View Page

If an order has a gift wrap for the entire order, gift wrap icon and gift message will be visible before the Items Ordered section. If no gift message is provided, then only gift wrap icon will be there.

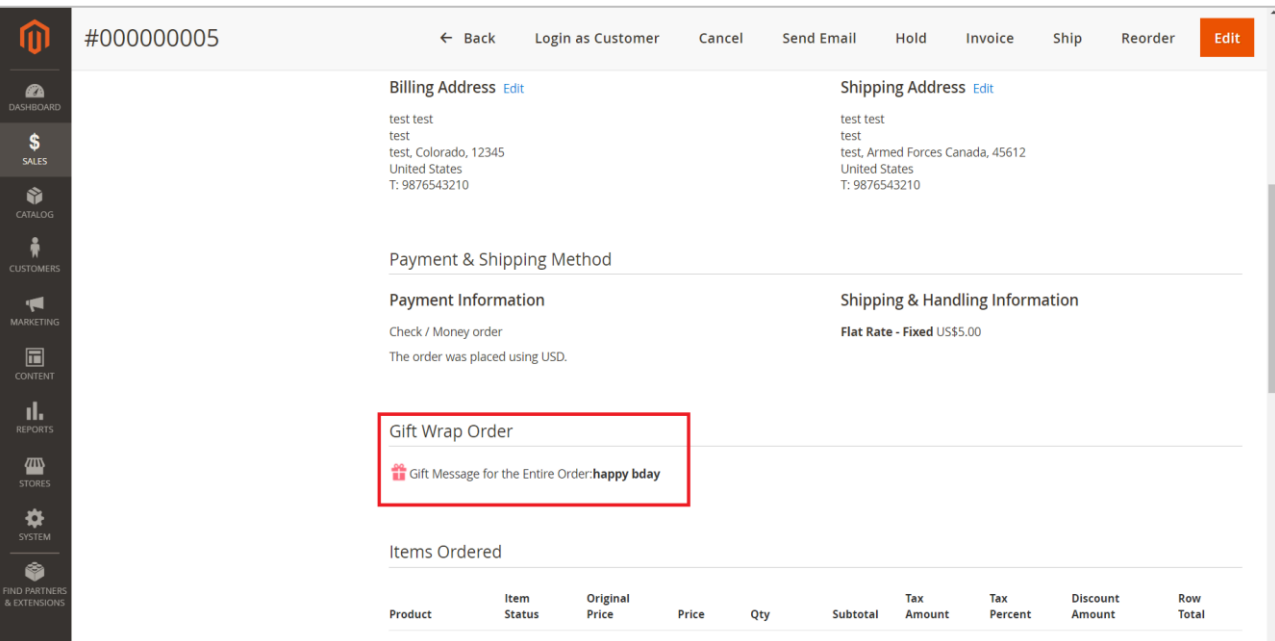

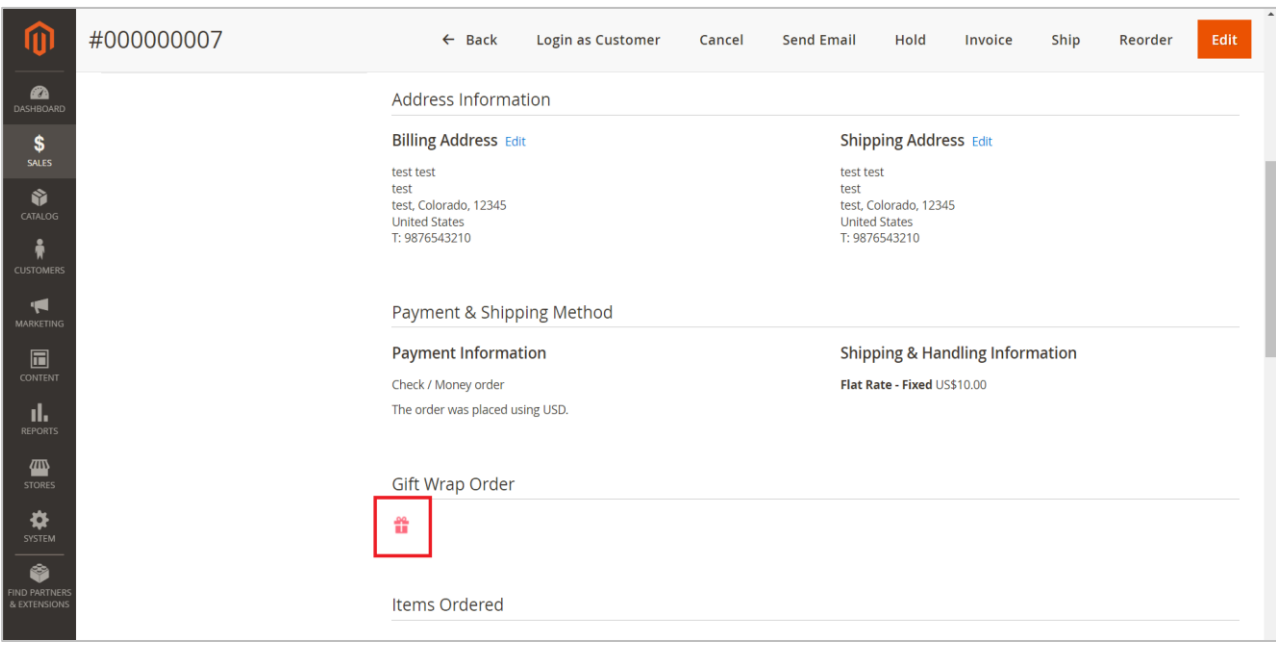

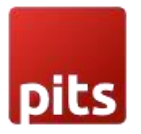

If an order has a gift wrap for an order item, gift wrap icon and gift message will be visible under the product in the Items Ordered section. If no gift message is provided, then only gift wrap icon will be there.

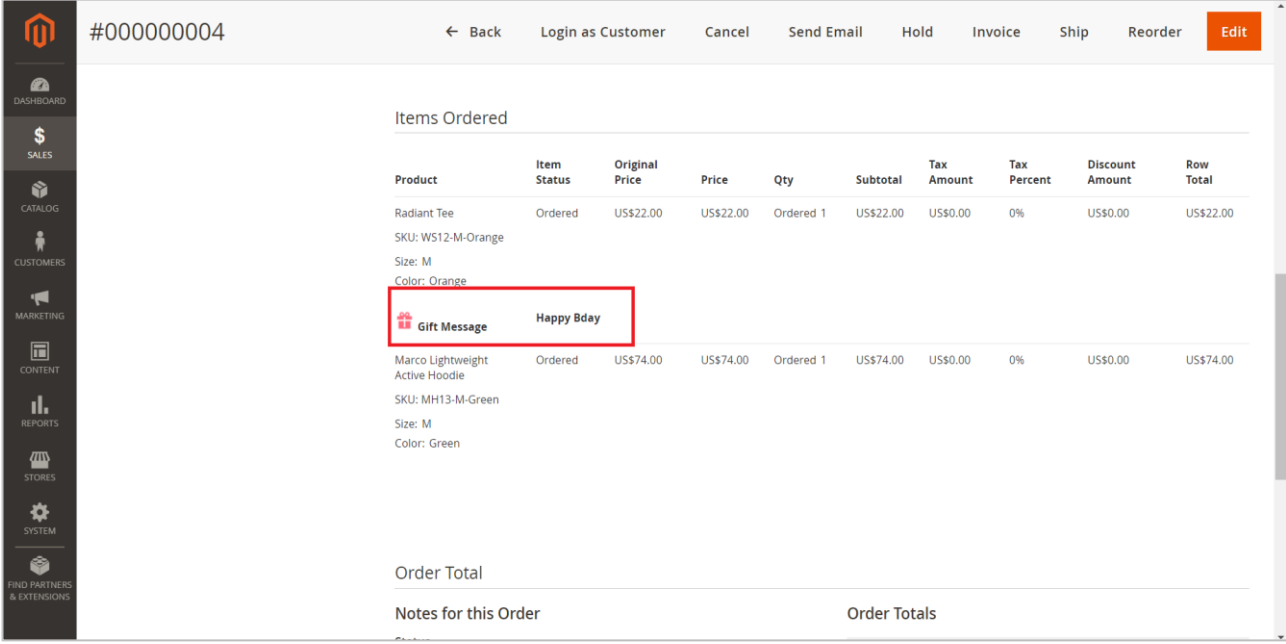

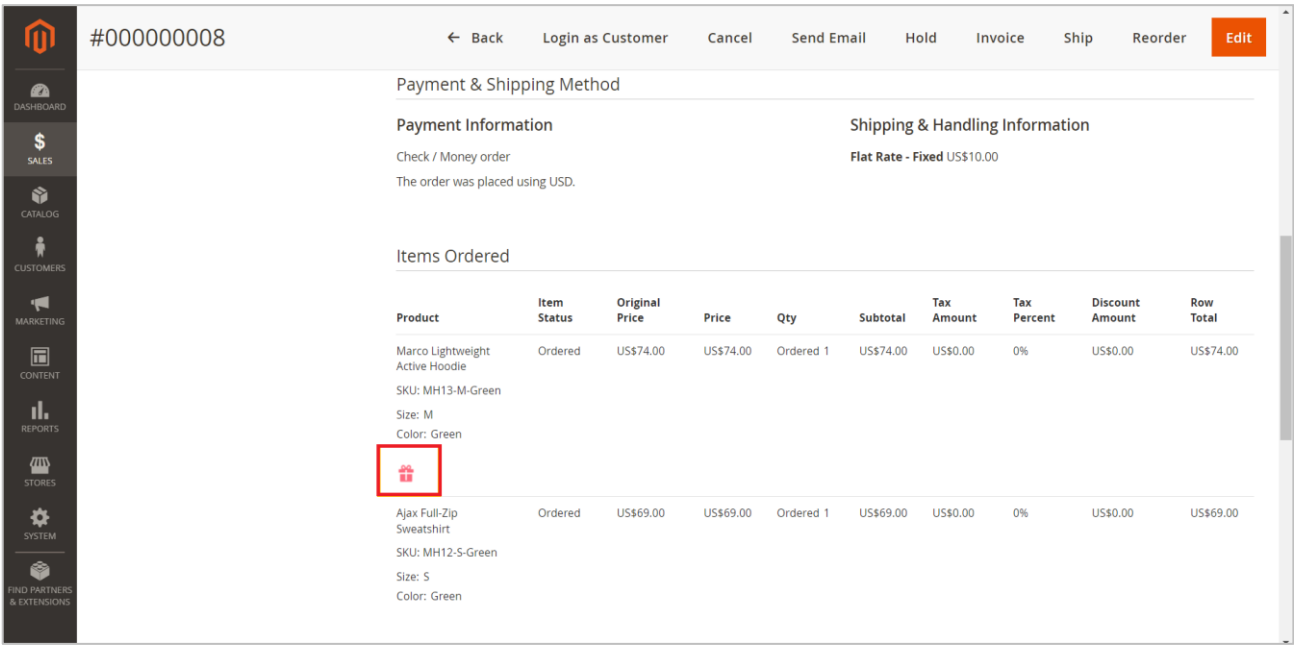

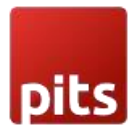

Gift Wrap fee can be seen in the order totals.

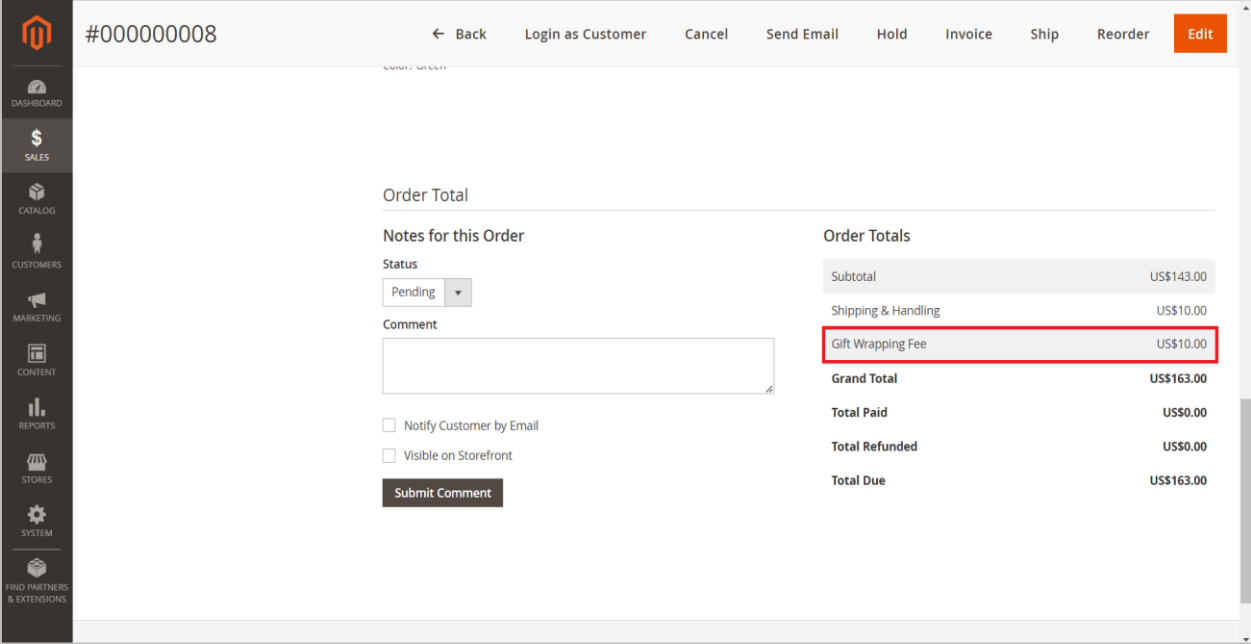

#### Other Areas

Gift wrap fee can also see in the Invoices, Credit memos, PDF files and order emails.

#### Invoice

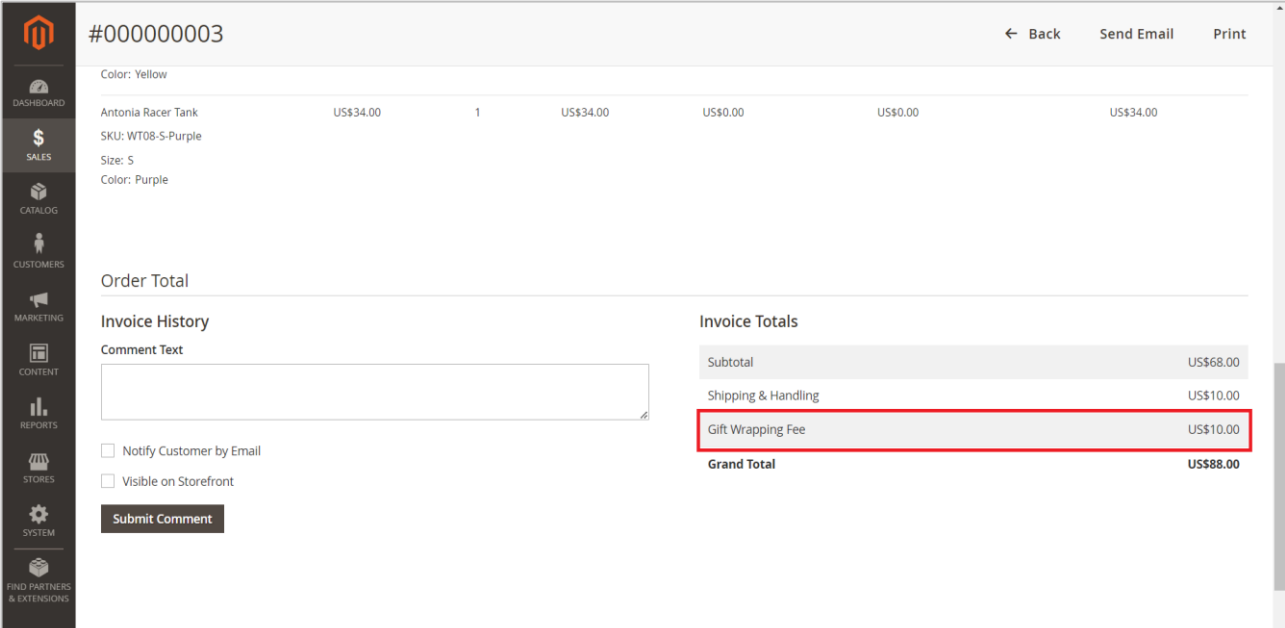

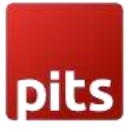

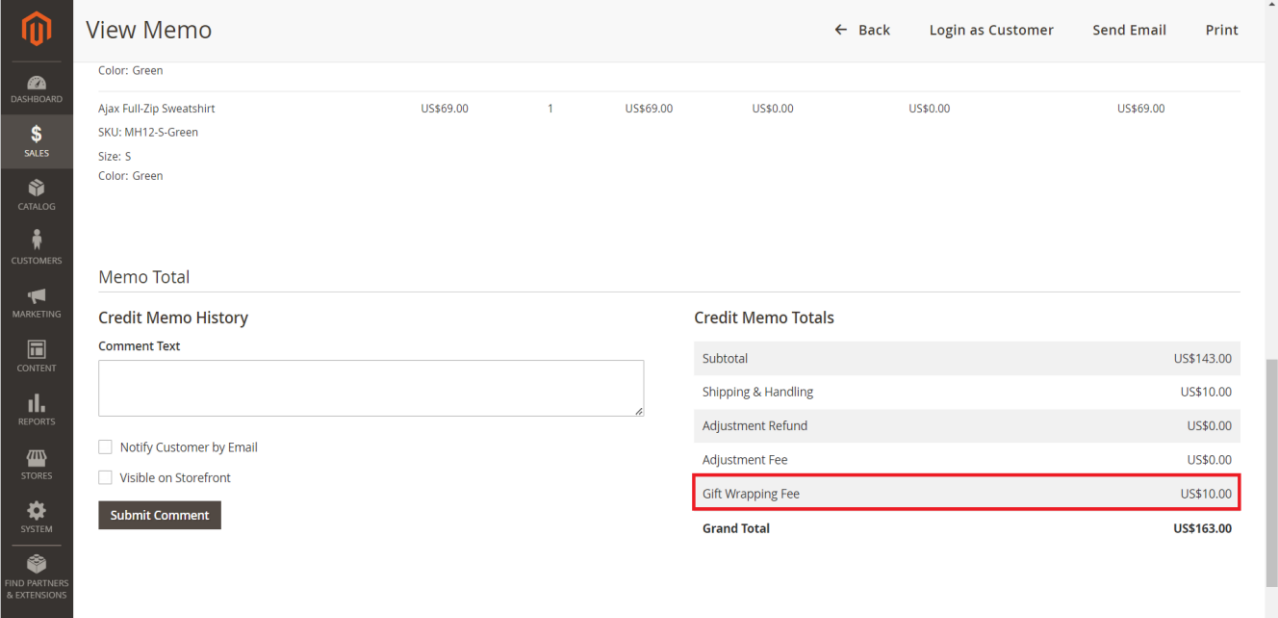

#### Credit-memo.

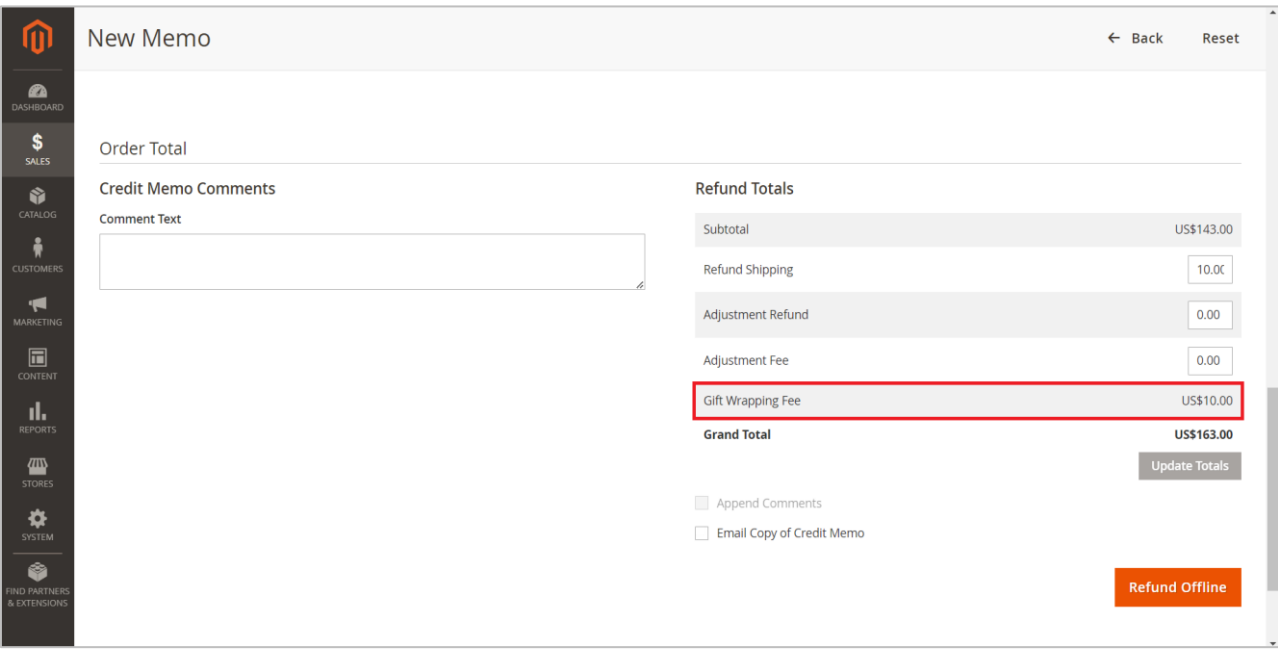

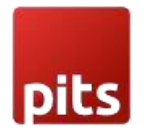

#### Invoice PDF

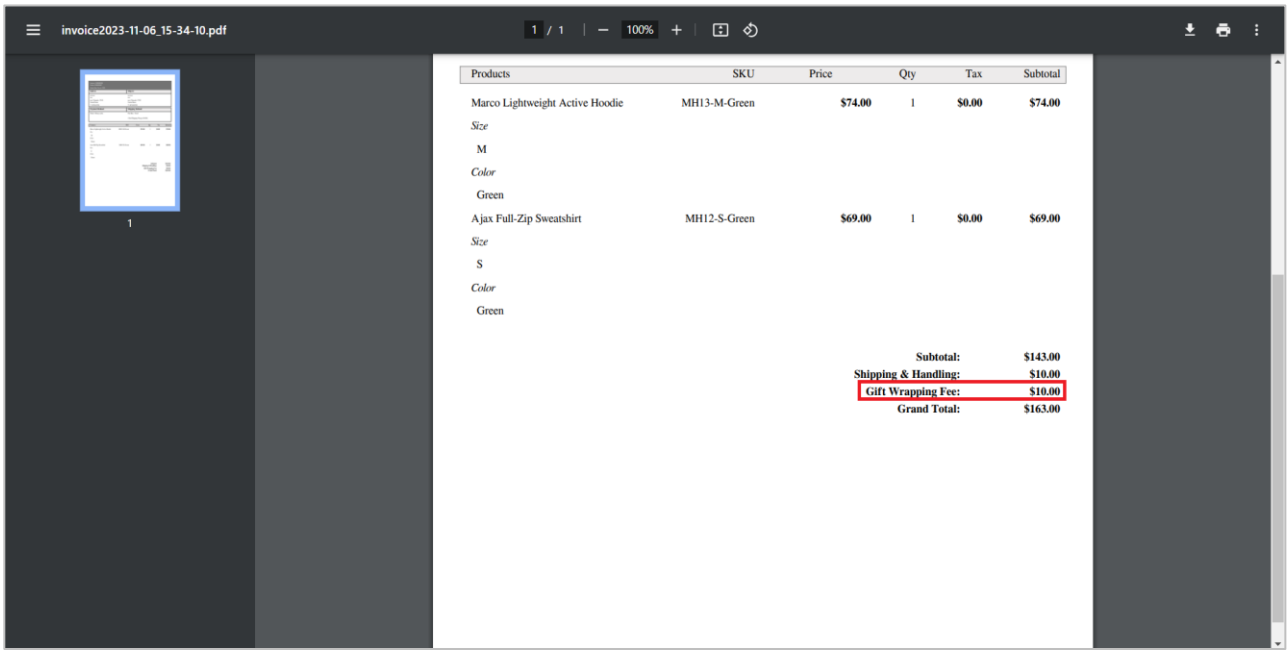

### Credit-memo PDF.

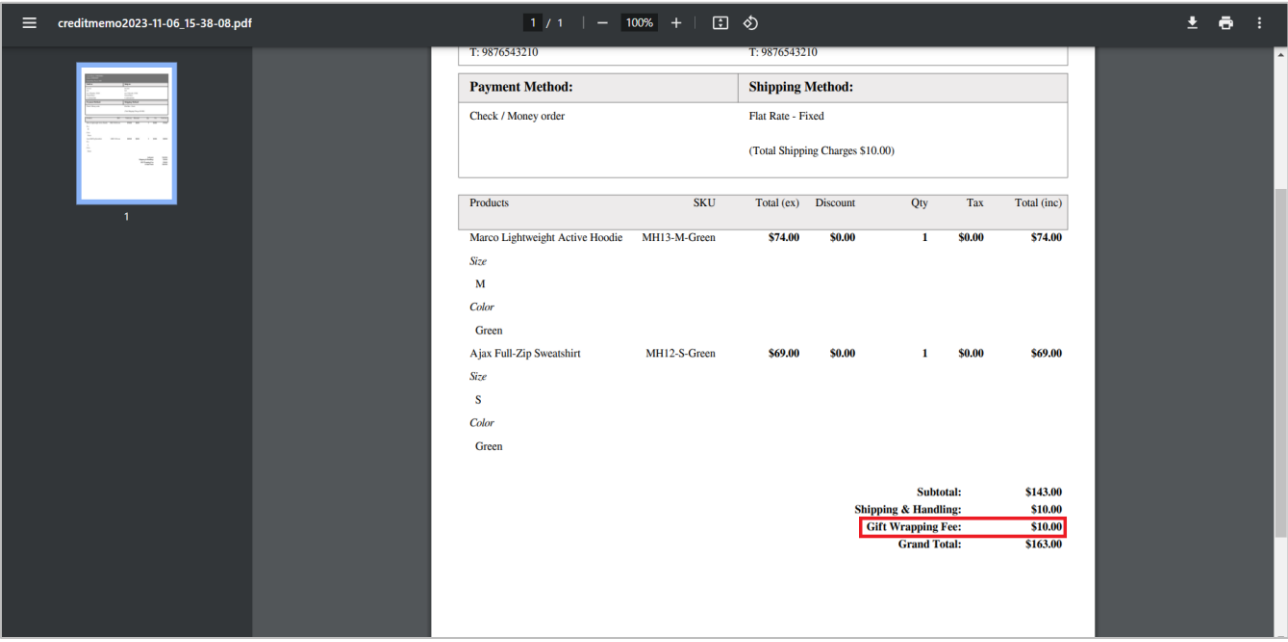

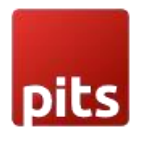

#### Order E-Mails

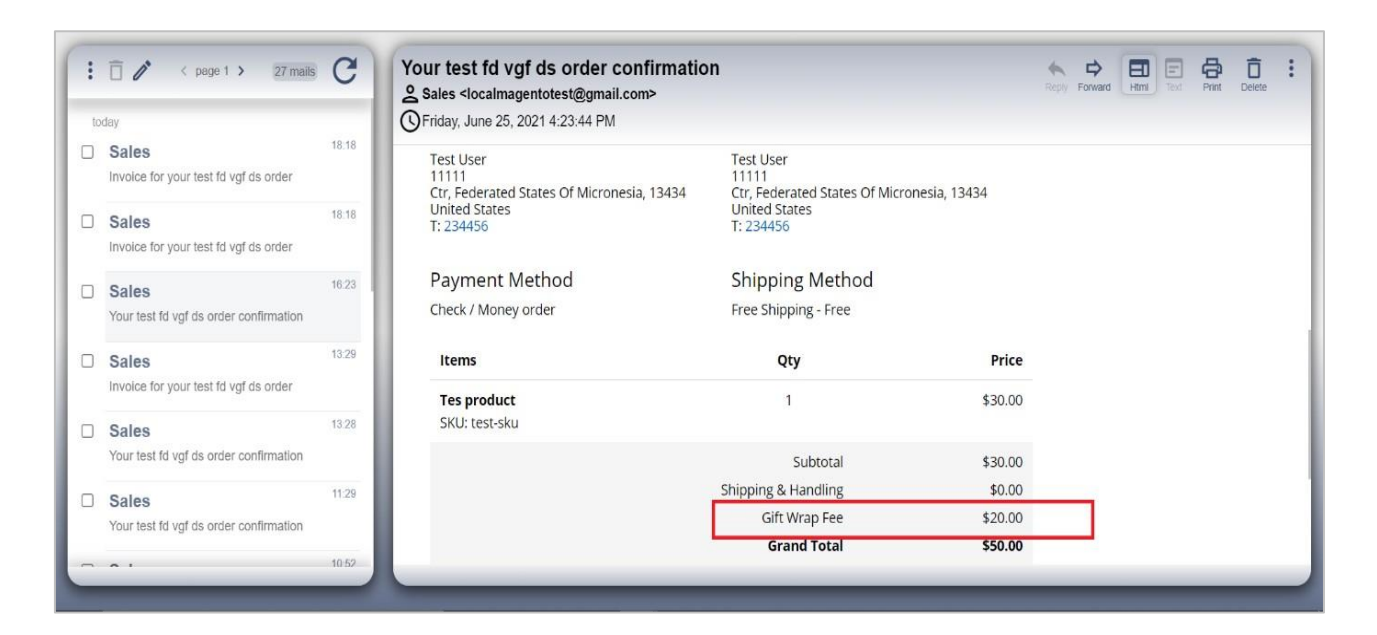

#### Invoice E-Mail

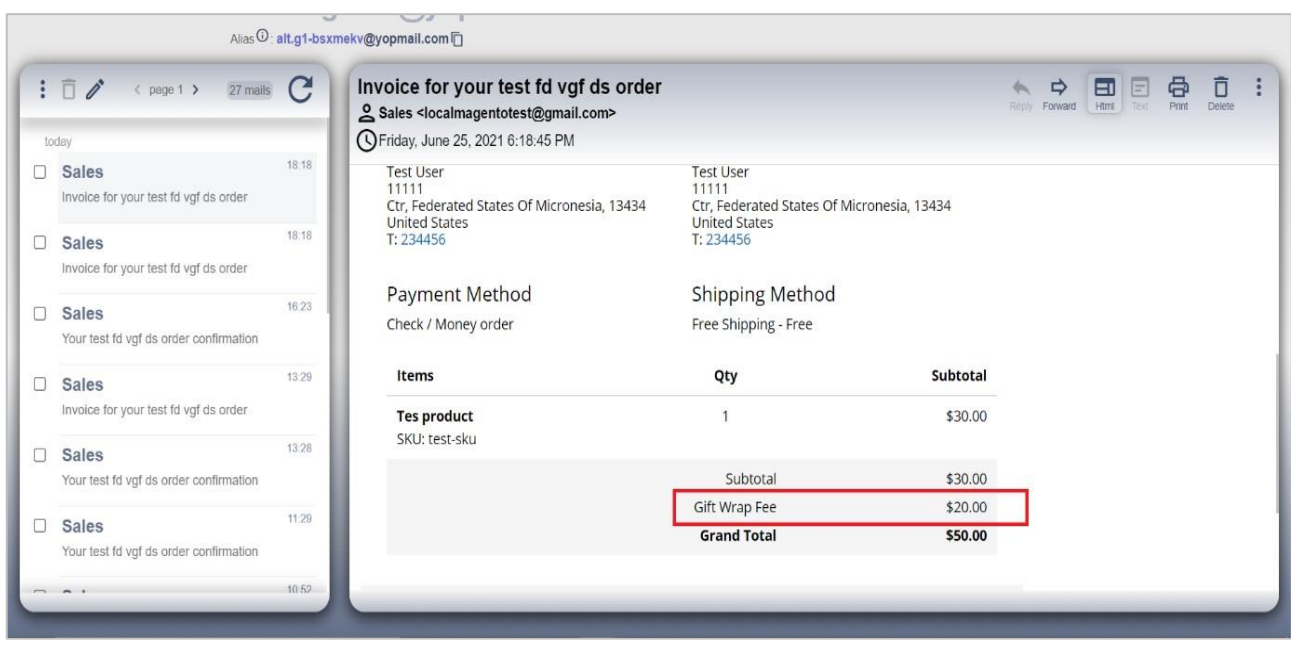

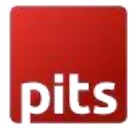

#### Credit-memo E-Mail.

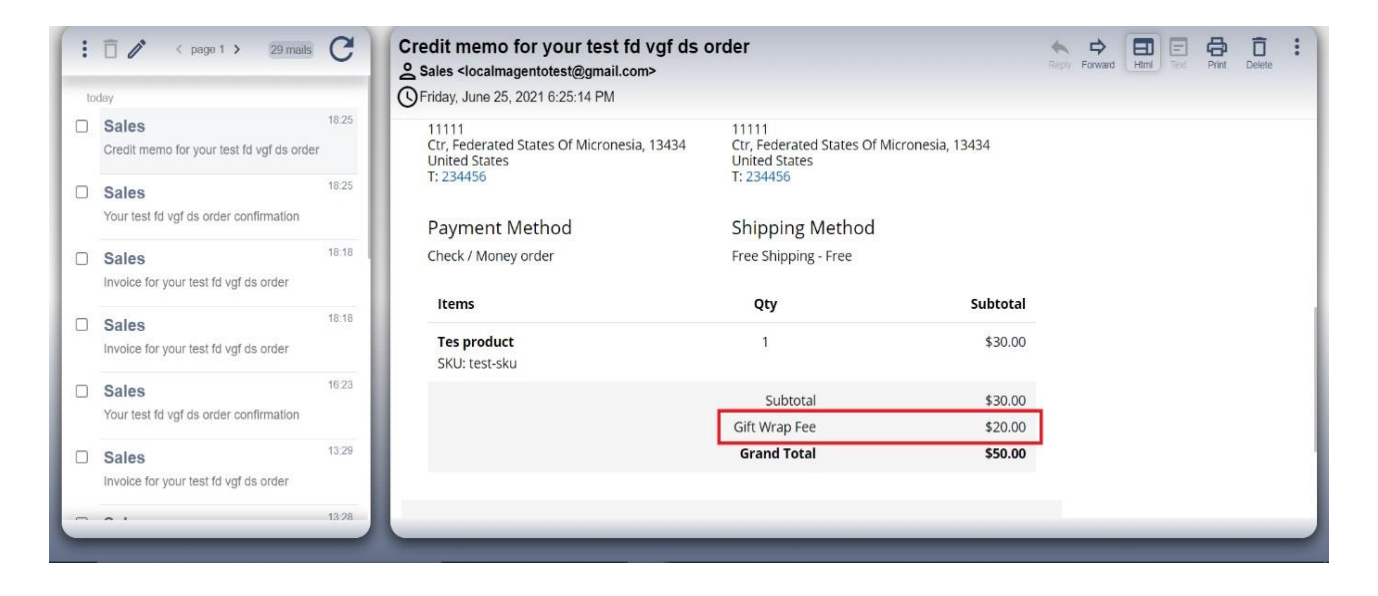

### Important Notes

Gift wrap fee can be refunded, only if the item or order is not shipped.

# Technical Requirements / Compatible with:

• Magento Open Source 2.3.x or 2.4.x

### Supported Languages

• English, German.

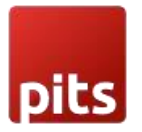

# Change Log / Release Notes

Version: 1.0.3: April 2024

- Bug fix Gift wrap label for each cart items in checkout summary is not correct.
- Magento 2.4.6-p4 compatibility changes and improvements.

Version: 1.0.2: Nov 11, 2023

- Added options to manage gift wrap fee, checkbox labels and notes.
- Added options to show/hide gift wrap option in cart summary.
- Compatible with Magento Open Source 2.3.0 2.4.6-p2

Version: 1.0.1: Apr 2023

• Compatible with Magento Open Source 2.4.6

Version: 1.0.0: Dec 2022

- Compatible with Magento version 2.4.5
- Customer can wrap single product or wrap all products in the order.
- Customer can attach a gift message to every gift wrap.
- Customer can wrap their products/order in the cart page and checkout page.
- Added admin configuration option to enable or disable the module.
- Added access control for admin users.
- The module supports the multi-currency store.
- The module supports the multi-shipping checkout.

# **Support**

If you have questions, use our contact form at webshopextension.com or email at support@webshopextension.com